## **Sistema Operativo en inglés y teclado en finés**

# **Entras en 'Control Panel', por ej. Con el icono de la flor en Start-<br>Windows Settings**

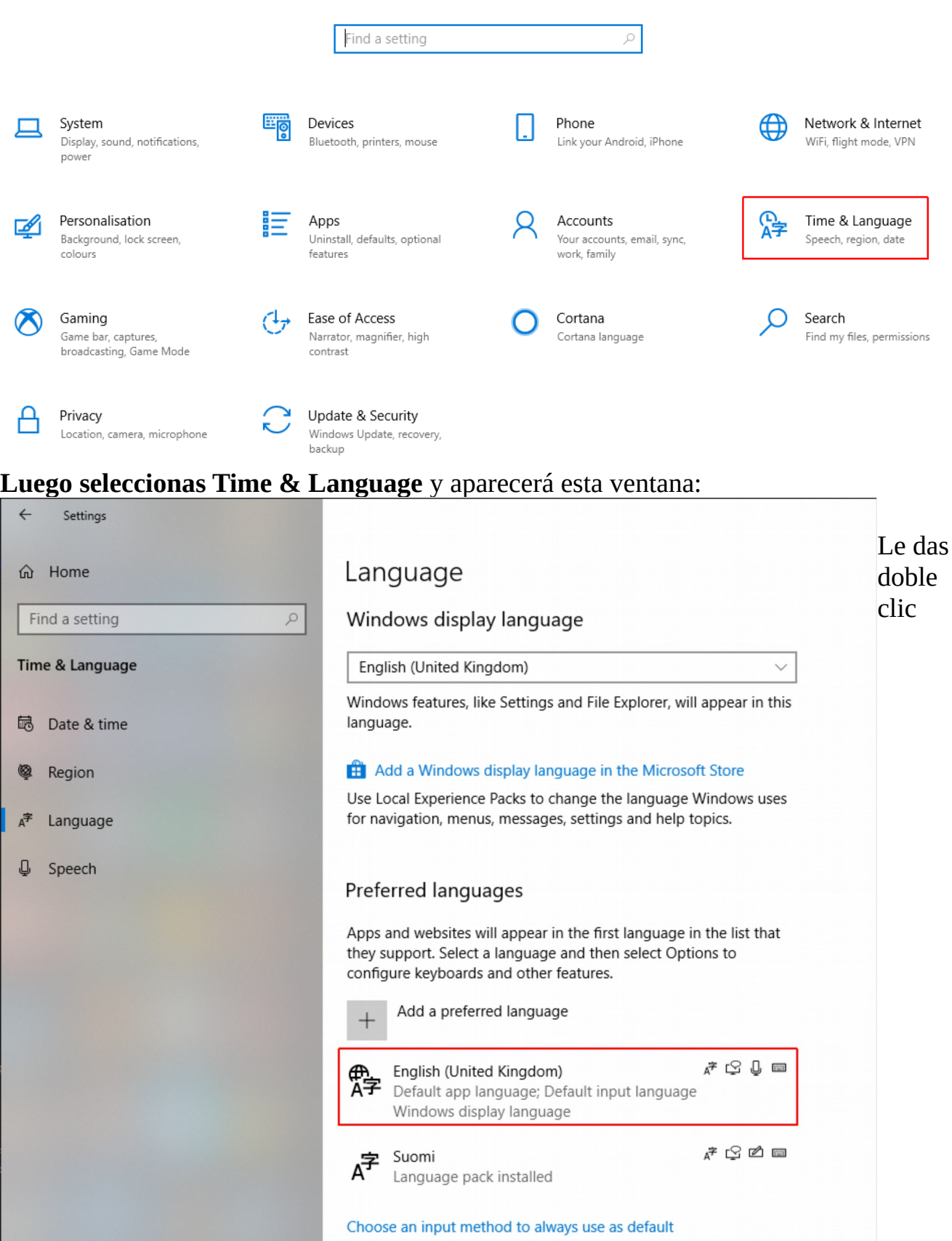

**English (United Kingdom)** y te saldrá esta otra:

#### Language options: English (United Kingdom) ⋒

### Language pack

Language pack installed

#### Handwriting

Download  $(6 MB)$ 

#### Speech

**Settings** 

#### Regional format

Windows formats dates and times based on this language **Settings** 

### Keyboards

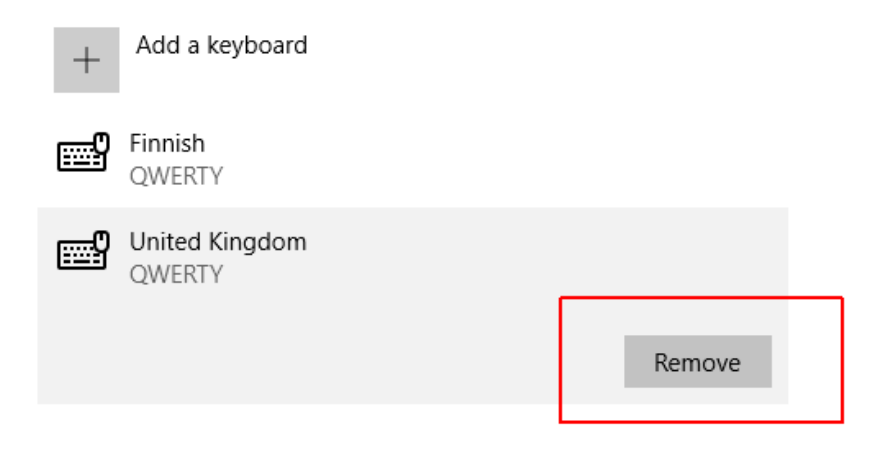

Y aquí tienes la oportunidad de pulsar el botón Remove para eliminar el teclado inglés quedándote el sistema en inglés y el teclado en finés.

De esta manera te evitarás problemas a la hora de salvar ficheros, porque ciertas teclas como punto y guión nunca suelen coincidir.